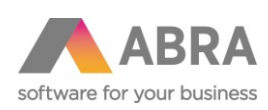

ABRA Software a.s. Jeremiášova 1422/7b 155 00 Praha 13

IČ 25097563 DIČ: CZ2597563 Zapsáno v OR u Měst. soudu v Praze, odd. B, vložka 4475

## NASTAVENÍ TISKU ÚČTENKY

## na Terminal Serveru

Aktualizace dokumentu: 08.06.2018

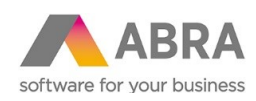

## <sup>1</sup> PROBLÉM

ABRA je provozována přes Terminal server a pro tisk je využíván ovladač AbraReport. Před každým tiskem je zobrazeno okno pro výběr tiskárny.

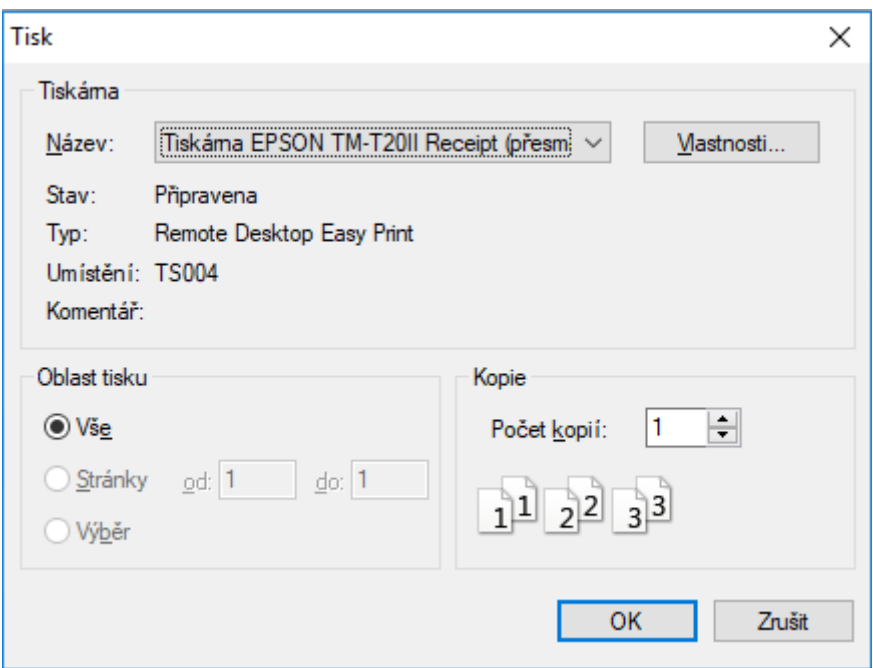

## <sup>2</sup> NASTAVENÍ TISKÁRNY V ABRA GEN

Je nutné provádět nastavení v ABRA Gen z klientské stanice připojené k terminál serveru.

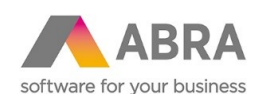

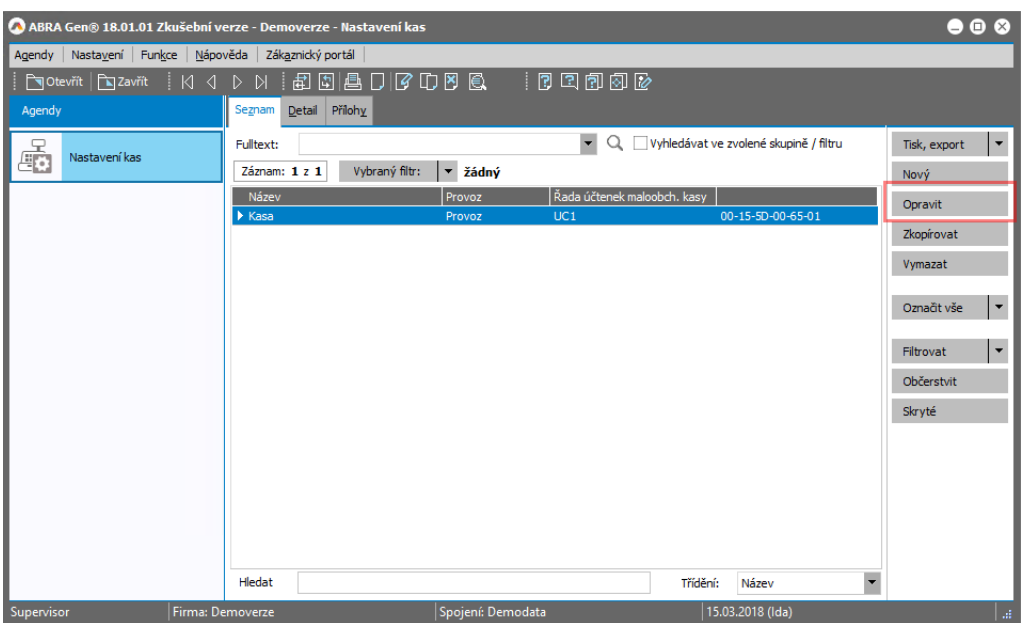

1. V agendě Nastavení kasy přejít do opravy požadované kasy.

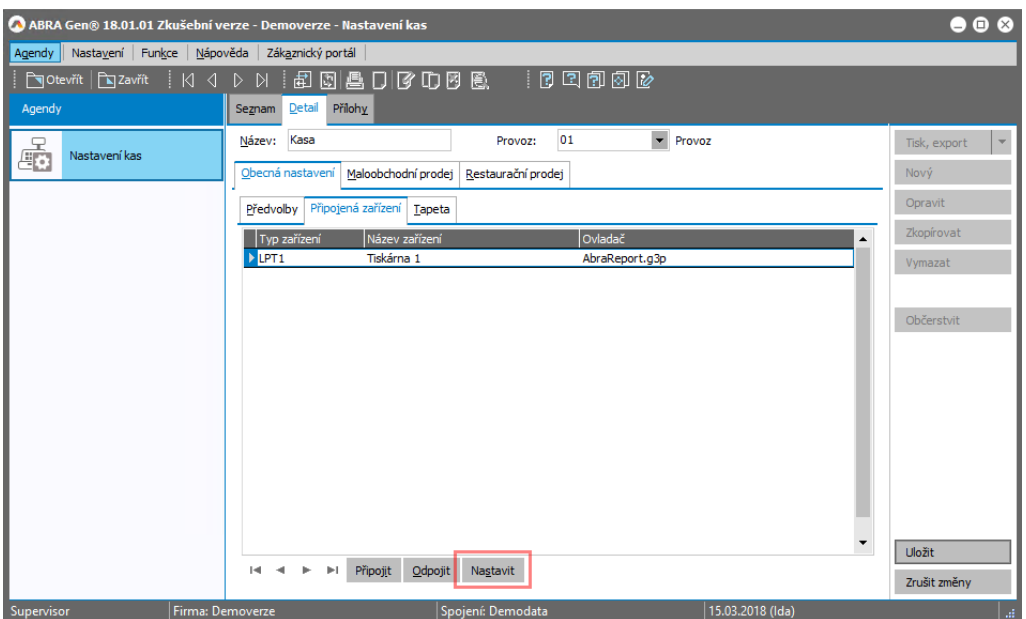

2. Na záložce Detail -> podzáložce Připojená zařízení -> kliknout na tlačítko Nastavit.

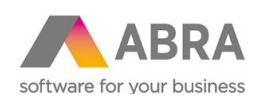

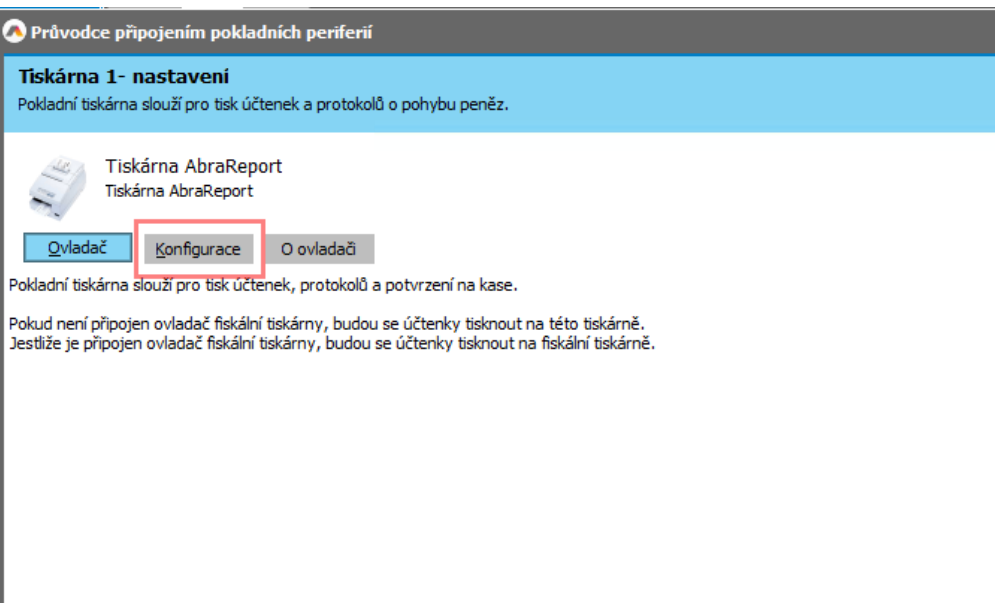

3. Kliknout na tlačítko Konfigurace.

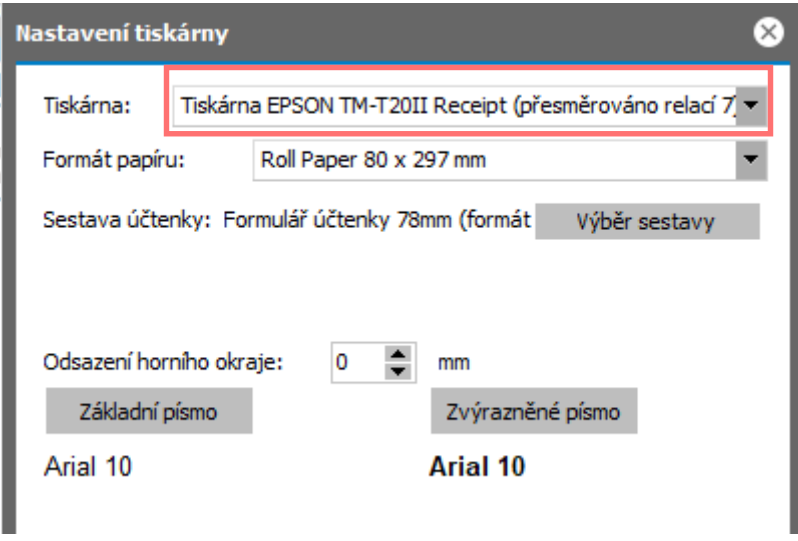

4. Zvolit požadovanou tiskárnu